# **Inhaltsverzeichnis**

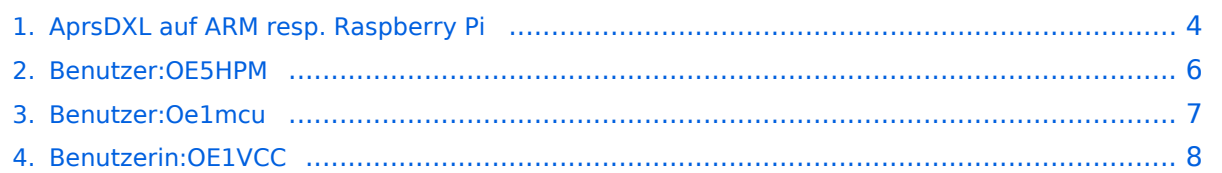

# **AprsDXL auf ARM resp. Raspberry Pi**

Versionen filternAusklappenEinklappen Bis Datum:

[Markierungs-](https://wiki.oevsv.at/wiki/Spezial:Markierungen)Filter:

### Versionen anzeigen

Zur Anzeige der Änderungen einfach die zu vergleichenden Versionen auswählen und die Schaltfläche "Gewählte Versionen vergleichen" klicken.

- (Aktuell) = Unterschied zur aktuellen Version, (Vorherige) = Unterschied zur vorherigen Version
- $\bullet$  Uhrzeit/Datum = Version zu dieser Zeit, Benutzername/IP-Adresse des Bearbeiters, K = Kleine Änderung

### Gewählte

Aktuel[lVorherige17:56, 24. Mai 2021](#page-3-0)

[OE1VCC](#page-7-0) [Diskussion](https://wiki.oevsv.at/w/index.php?title=Benutzerin_Diskussion:OE1VCC&action=view) [Beiträge](https://wiki.oevsv.at/wiki/Spezial:Beitr%C3%A4ge/OE1VCC) K 3.985 Bytes +55 Bytes Link korrigiert [Markierung:](https://wiki.oevsv.at/wiki/Spezial:Markierungen) 2017- Quelltext-Bearbeitung

[AktuellVorherige02:18, 29. Apr. 2017](#page-3-0)

[Oe1mcu](#page-6-0) [Diskussion](https://wiki.oevsv.at/w/index.php?title=Benutzer_Diskussion:Oe1mcu&action=view) [Beiträge](https://wiki.oevsv.at/wiki/Spezial:Beitr%C3%A4ge/Oe1mcu) 3.930 Bytes +20 Bytes

[AktuellVorherige08:35, 13. Mär. 2015](#page-3-0)

[OE5HPM](#page-5-0) [Diskussion](https://wiki.oevsv.at/w/index.php?title=Benutzer_Diskussion:OE5HPM&action=view) [Beiträge](https://wiki.oevsv.at/wiki/Spezial:Beitr%C3%A4ge/OE5HPM) 3.910 Bytes +218 Bytes →fertiges SD-Karten Image

AktuellVorherige23:37, 8. Mär. 2015

[OE5HPM](#page-5-0) [Diskussion](https://wiki.oevsv.at/w/index.php?title=Benutzer_Diskussion:OE5HPM&action=view) [Beiträge](https://wiki.oevsv.at/wiki/Spezial:Beitr%C3%A4ge/OE5HPM) 3.692 Bytes +164 Bytes →Inbetriebnahme User/Password

AktuellVorherige23:34, 8. Mär. 2015

[OE5HPM](#page-5-0) [Diskussion](https://wiki.oevsv.at/w/index.php?title=Benutzer_Diskussion:OE5HPM&action=view) [Beiträge](https://wiki.oevsv.at/wiki/Spezial:Beitr%C3%A4ge/OE5HPM) 3.528 Bytes +89 Bytes Korrektur passwd.dat -> passwd.txt, File igates.txt beschrieben

AktuellVorherige09:10, 2. Mär. 2015

[OE5HPM](#page-5-0) [Diskussion](https://wiki.oevsv.at/w/index.php?title=Benutzer_Diskussion:OE5HPM&action=view) [Beiträge](https://wiki.oevsv.at/wiki/Spezial:Beitr%C3%A4ge/OE5HPM) 3.439 Bytes +41 Bytes

AktuellVorherige09:09, 2. Mär. 2015

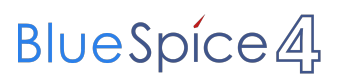

[OE5HPM](#page-5-0) [Diskussion](https://wiki.oevsv.at/w/index.php?title=Benutzer_Diskussion:OE5HPM&action=view) [Beiträge](https://wiki.oevsv.at/wiki/Spezial:Beitr%C3%A4ge/OE5HPM) 3.398 Bytes +3.398 Bytes Die Seite wurde neu angelegt: "== Download == === fertiges SD-Karten Image === [Download APRSmap SD-Karten Image -](https://wiki.oevsv.at/w/index.php?title=Spezial:Hochladen&wpDestFile=rpi_aprs164d498generic.zip)  [Version 164d498<](https://wiki.oevsv.at/w/index.php?title=Spezial:Hochladen&wpDestFile=rpi_aprs164d498generic.zip)br>>br> [http://sourceforge...."

Gewählte

### <span id="page-3-0"></span>**AprsDXL auf ARM resp. Raspberry Pi: Versionsgeschichte**

Versionen filternAusklappenEinklappen Bis Datum:

[Markierungs-](https://wiki.oevsv.at/wiki/Spezial:Markierungen)Filter:

Versionen anzeigen

Zur Anzeige der Änderungen einfach die zu vergleichenden Versionen auswählen und die Schaltfläche "Gewählte Versionen vergleichen" klicken.

- (Aktuell) = Unterschied zur aktuellen Version, (Vorherige) = Unterschied zur vorherigen Version
- $\bullet$  Uhrzeit/Datum = Version zu dieser Zeit, Benutzername/IP-Adresse des Bearbeiters, K = Kleine Änderung

Gewählte

Aktuel[lVorherige17:56, 24. Mai 2021](#page-3-0)

[OE1VCC](#page-7-0) [Diskussion](https://wiki.oevsv.at/w/index.php?title=Benutzerin_Diskussion:OE1VCC&action=view) [Beiträge](https://wiki.oevsv.at/wiki/Spezial:Beitr%C3%A4ge/OE1VCC) K 3.985 Bytes +55 Bytes Link korrigiert [Markierung:](https://wiki.oevsv.at/wiki/Spezial:Markierungen) 2017- Quelltext-Bearbeitung

[AktuellVorherige02:18, 29. Apr. 2017](#page-3-0)

[Oe1mcu](#page-6-0) [Diskussion](https://wiki.oevsv.at/w/index.php?title=Benutzer_Diskussion:Oe1mcu&action=view) [Beiträge](https://wiki.oevsv.at/wiki/Spezial:Beitr%C3%A4ge/Oe1mcu) 3.930 Bytes +20 Bytes

[AktuellVorherige08:35, 13. Mär. 2015](#page-3-0)

[OE5HPM](#page-5-0) [Diskussion](https://wiki.oevsv.at/w/index.php?title=Benutzer_Diskussion:OE5HPM&action=view) [Beiträge](https://wiki.oevsv.at/wiki/Spezial:Beitr%C3%A4ge/OE5HPM) 3.910 Bytes +218 Bytes →fertiges SD-Karten Image

AktuellVorherige23:37, 8. Mär. 2015

[OE5HPM](#page-5-0) [Diskussion](https://wiki.oevsv.at/w/index.php?title=Benutzer_Diskussion:OE5HPM&action=view) [Beiträge](https://wiki.oevsv.at/wiki/Spezial:Beitr%C3%A4ge/OE5HPM) 3.692 Bytes +164 Bytes →Inbetriebnahme User/Password

AktuellVorherige23:34, 8. Mär. 2015

[OE5HPM](#page-5-0) [Diskussion](https://wiki.oevsv.at/w/index.php?title=Benutzer_Diskussion:OE5HPM&action=view) [Beiträge](https://wiki.oevsv.at/wiki/Spezial:Beitr%C3%A4ge/OE5HPM) 3.528 Bytes +89 Bytes Korrektur passwd.dat -> passwd.txt, File igates.txt beschrieben

AktuellVorherige09:10, 2. Mär. 2015

[OE5HPM](#page-5-0) [Diskussion](https://wiki.oevsv.at/w/index.php?title=Benutzer_Diskussion:OE5HPM&action=view) [Beiträge](https://wiki.oevsv.at/wiki/Spezial:Beitr%C3%A4ge/OE5HPM) 3.439 Bytes +41 Bytes

AktuellVorherige09:09, 2. Mär. 2015

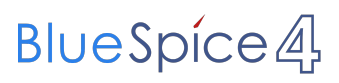

[OE5HPM](#page-5-0) [Diskussion](https://wiki.oevsv.at/w/index.php?title=Benutzer_Diskussion:OE5HPM&action=view) [Beiträge](https://wiki.oevsv.at/wiki/Spezial:Beitr%C3%A4ge/OE5HPM) 3.398 Bytes +3.398 Bytes Die Seite wurde neu angelegt: "== Download == === fertiges SD-Karten Image === [Download APRSmap SD-Karten Image -](https://wiki.oevsv.at/w/index.php?title=Spezial:Hochladen&wpDestFile=rpi_aprs164d498generic.zip)  [Version 164d498<](https://wiki.oevsv.at/w/index.php?title=Spezial:Hochladen&wpDestFile=rpi_aprs164d498generic.zip)br>>br> [http://sourceforge...."

Gewählte

# <span id="page-5-0"></span>**Benutzer:OE5HPM: Versionsgeschichte**

Zu dieser Seite ist keine Versionsgeschichte vorhanden.

## <span id="page-6-0"></span>**Benutzer:Oe1mcu: Versionsgeschichte**

Versionen filternAusklappenEinklappen Bis Datum:

[Markierungs-](https://wiki.oevsv.at/wiki/Spezial:Markierungen)Filter:

Versionen anzeigen

Zur Anzeige der Änderungen einfach die zu vergleichenden Versionen auswählen und die Schaltfläche "Gewählte Versionen vergleichen" klicken.

- (Aktuell) = Unterschied zur aktuellen Version, (Vorherige) = Unterschied zur vorherigen Version
- $\bullet$  Uhrzeit/Datum = Version zu dieser Zeit, Benutzername/IP-Adresse des Bearbeiters, K = Kleine Änderung
- AktuellVorherige [10:38, 11. Okt. 2008](#page-6-0)

[Oe1mcu](#page-6-0) [Diskussion](https://wiki.oevsv.at/w/index.php?title=Benutzer_Diskussion:Oe1mcu&action=view) [Beiträge](https://wiki.oevsv.at/wiki/Spezial:Beitr%C3%A4ge/Oe1mcu) 24 Bytes +24 Bytes Die Seite wurde neu angelegt: === Michael Kastelic  $==$ 

# <span id="page-7-0"></span>**Benutzerin:OE1VCC: Versionsgeschichte**

Versionen filternAusklappenEinklappen Bis Datum:

[Markierungs-](https://wiki.oevsv.at/wiki/Spezial:Markierungen)Filter:

Versionen anzeigen

Zur Anzeige der Änderungen einfach die zu vergleichenden Versionen auswählen und die Schaltfläche "Gewählte Versionen vergleichen" klicken.

- (Aktuell) = Unterschied zur aktuellen Version, (Vorherige) = Unterschied zur vorherigen Version
- $\bullet$  Uhrzeit/Datum = Version zu dieser Zeit, Benutzername/IP-Adresse des Bearbeiters, K = Kleine Änderung
- AktuellVorherige [12:40, 2. Sep. 2021](#page-7-0)

[OE1VCC](#page-7-0) [Diskussion](https://wiki.oevsv.at/w/index.php?title=Benutzerin_Diskussion:OE1VCC&action=view) [Beiträge](https://wiki.oevsv.at/wiki/Spezial:Beitr%C3%A4ge/OE1VCC) 8 Bytes +8 Bytes create user page